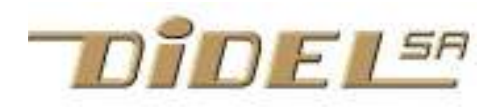

http://www.didel.com/ info@didel.com

www.didel.com/xbot/DemoTell.pdf

# Demo Tell Exemples avec la librairie LibX

Le module Tell est très utile pour aider à la mise au point des applications en visualisant des variables ou la valeur de capteurs pendant que le robot est autonome. Il suffit de 100 bytes en mémoire et la pénalité de temps d'exécution est minime.

La première démo affiche la valeur d'un potentiomètre ou capteur analogique branché sur A0.

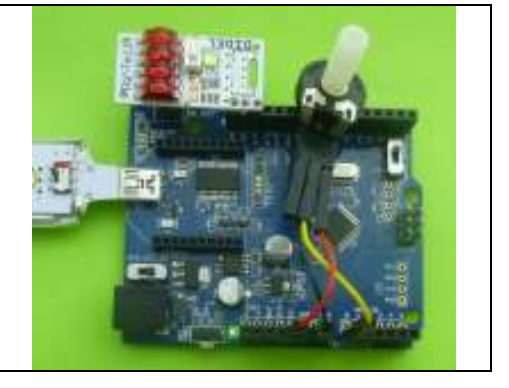

Les démos de ce document montrent l'intérêt de LibX et du matériel associé et ne présupposent pas un apprentissage préalable.

Le module Tell utilise les ressources de LibX www.didel.com/diduino/DgTell.pdf La librairie LibX, facilement portable sur tout microcontrôleur programmable en C est documentée sous www.didel.com/xbot/LibX.pdf

Les programme sont exécutés dans l'environnement Arduino, mais les fonctions Arduino, peu efficaces, ne sont pas utilisées, sauf le delay(), pratique pour la mise au point dans le programme principal puisqu'il est bloquant.

Les programmes sont disponibles sous www.didel.com/xbot/DemoTell.zip.

Note. Avoir pratiqué Arduino via des exemple n'est pas suffisant pour une bonne compréhension de ce document, puisqu'Arduino s'efforce de cacher les aspects temps réel et architecture interne du microcontroleur. Le cours www.didel.com/coursera/LC.pdf est recommandé. Le MOOC EPFL https://www.coursera.org/course/microcontroleurs recommence le 17 octobre 2015.

## Principe de la librairie X

Tous les microcontrôleurs ont au moins un compteur interne, appelé timer. Il décompte et quand il arrive à zéro, il active une bascule (appelée flag ou sémaphore). Ce flag coupe alors la parole au programme principal (interrupt) et dans le cas de LibX, ce sont plusieurs activités qui sont surveillées, avec des astuces de programmations qui font que chaque tâche ne dure que quelques microsecondes à chaque interruption. Avec LibX, le programme de l'utilisateur est interrompu pour 10-20 microsecondes toutes les 60 microsecondes. C'est comme si le processeur tournait à 10 MHz au lieu de 16Mhz. Le travail fait par interruption est de lire des capteurs, ici un potentiomètre, et afficher la valeur sur le module Tell. Le module Oled par contre est bloquant; il a son propre processeur qui n'a pas pu être adapté. Il utilise une librairie Arduino très lourde. LibX travaille avec des variables globales, rarement avec des fonctions.

## Le programme principal

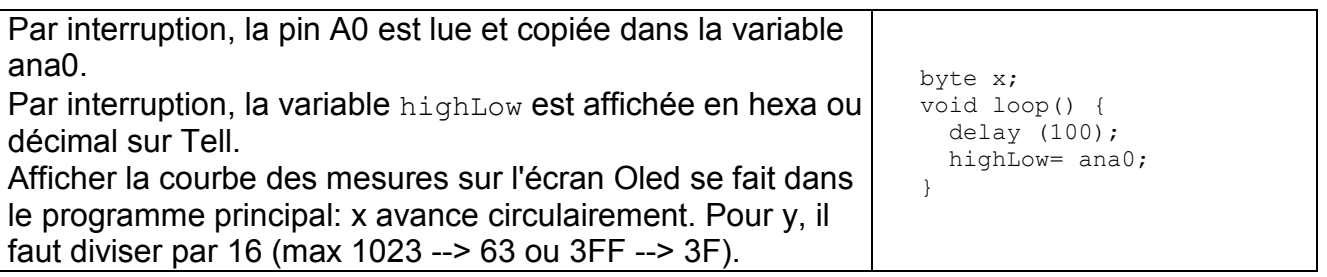

Il faut naturellement des définitions et un setup avant le progranmme principal.

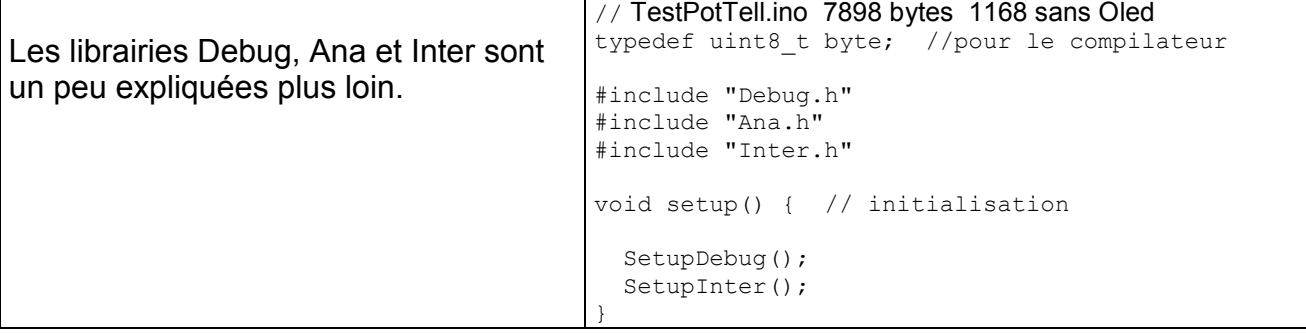

# Structure du croquis et conseil

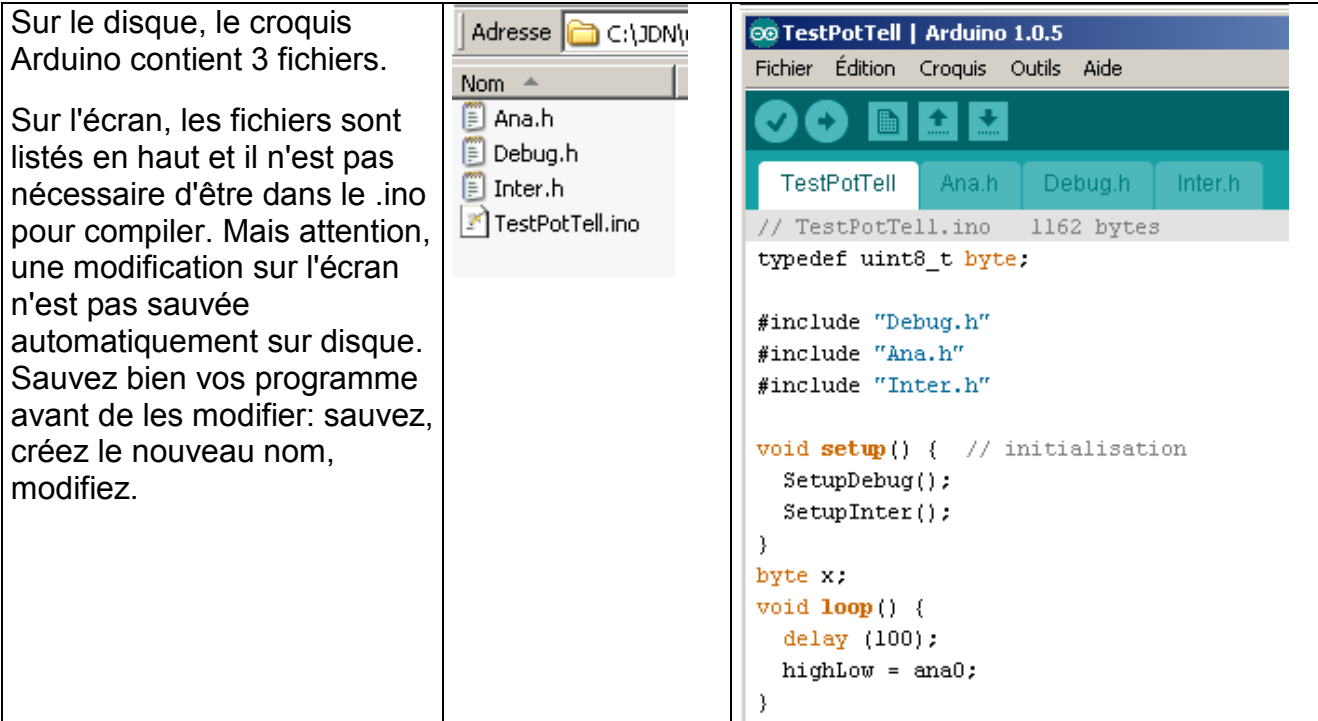

## Librairie LibX Inter.h

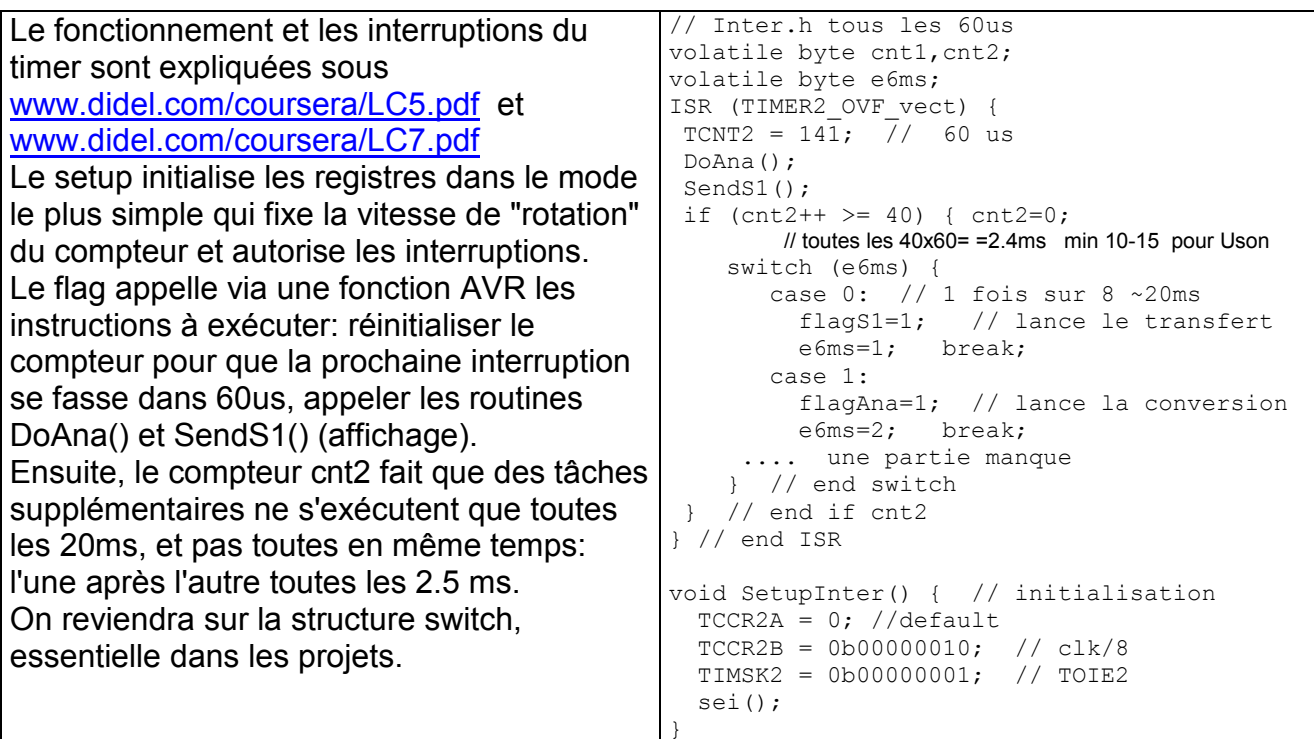

## Lecture analogique

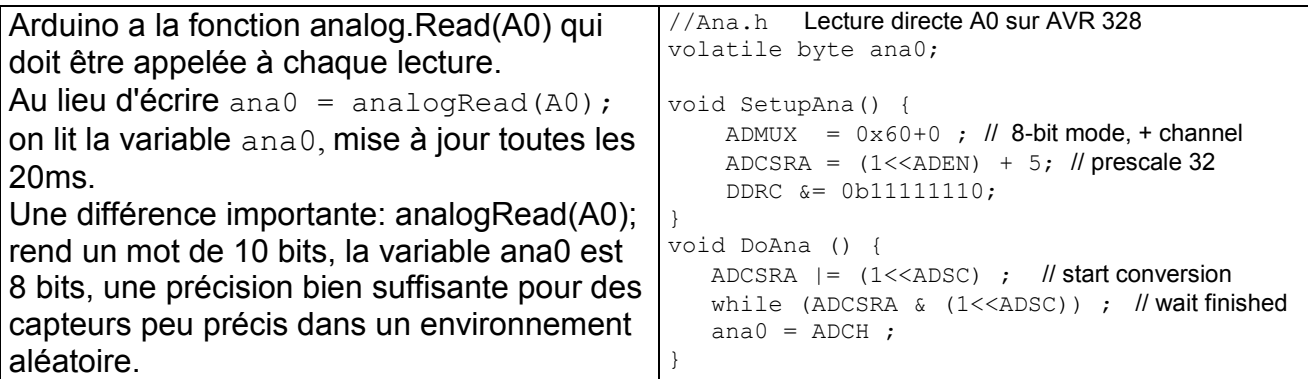

## Affichage Tell

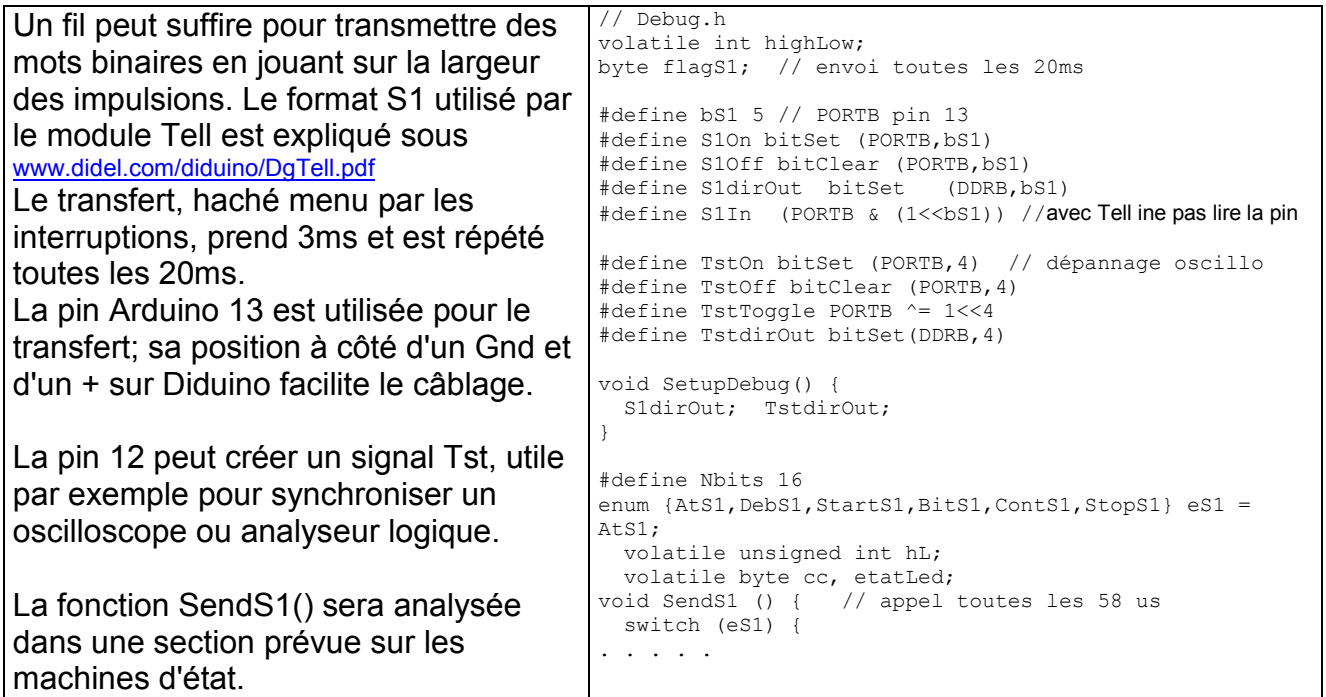

## Commande de moteur

Vous avez un LearnCbot ou un Xbot? C'est l'occasion de voir comment commander la vitesse avec un pot ou un joystick.

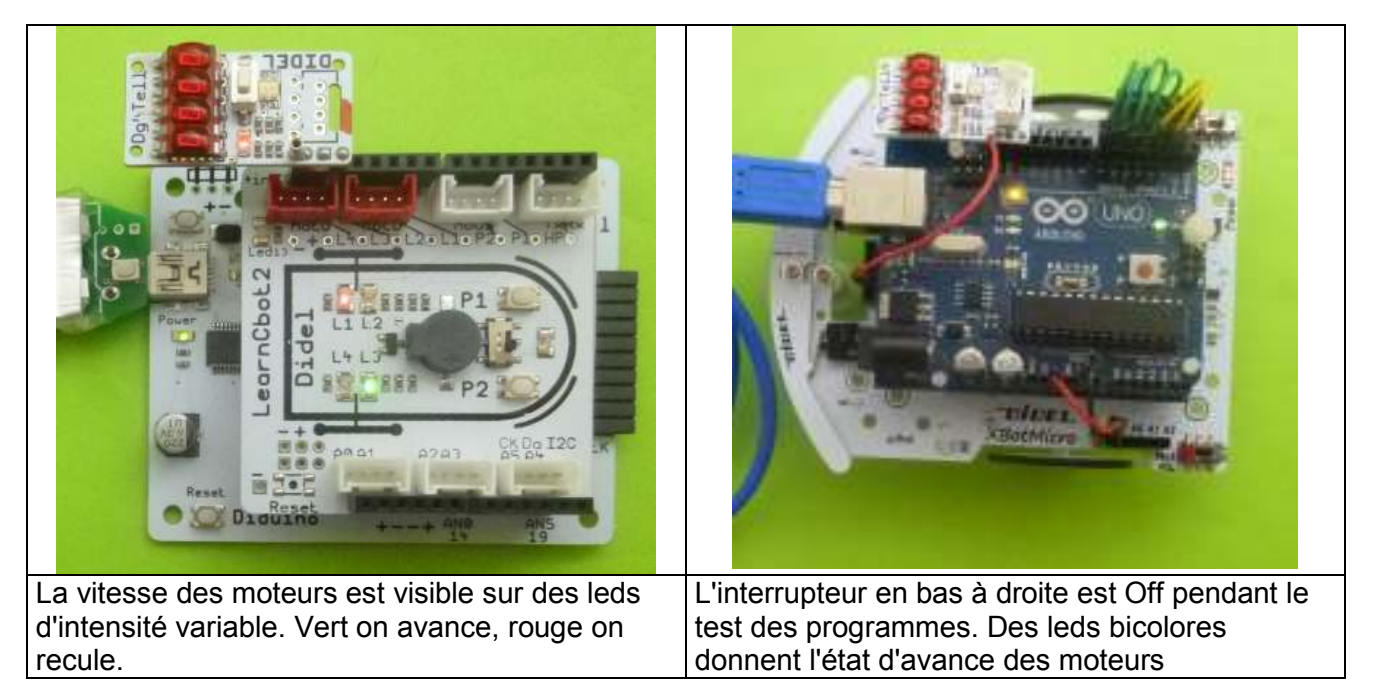

Pour une vitesse variable, utilisons le PFM, qui permet d'aller très lentement et se programme sur n'importe quelles pins http://www.didel.com/kidules/PwmPfm.pdf La librairie LibX Pfm.h traite 2 variables signées pfmL (left) et pfmR (right). Les vitesses vont de –99 à +99; les valeur en dessous (max –128) et en dessus (max 127) sont saturées, c'est à dire donnent la vitesse maximale, respectivement minimale.. L'utilisation de nombres négatifs est parfois troublante. Il faut bien déclarer les types et faire attention dans les comparaisons

## Programme principal joystick --> moteurs

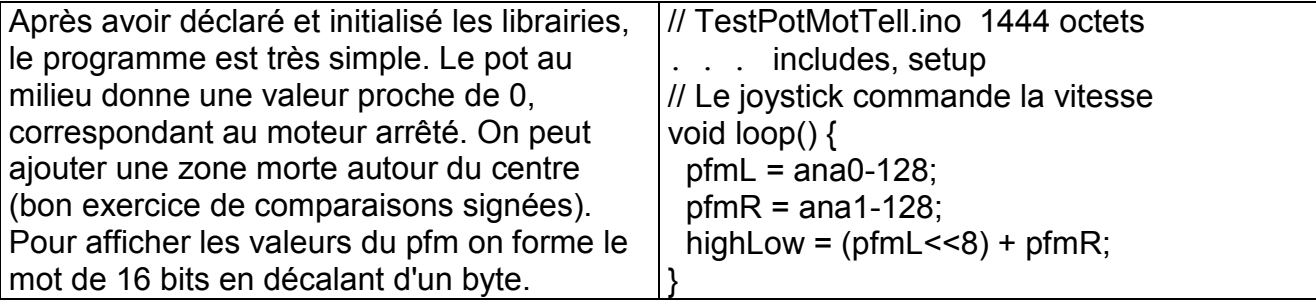

En assignant chaque potentiomètre à un moteur, il faut bouger le manche en diagonale pour avancer ou reculer. A vous de mélanger et inverser les canaux si nécessaire.

## Fichier de définitions XbotDef.h

Ce fichier décrit les bits et les actions relatives des moteurs, moustaches, etc. En passant par LibX, l'utilisateur n'a pas besoin de travailler avec ces définitions matérielles, sauf quelques-unes:

LedOn; LedOff; LedToggle; agissent sur la pin 13, utilisée par Tell. Mais comme Tell agit sur cette ligne une parite du temps seulement, si on allume ou éteint la led par programmation on voit bien la différence d'intensité.

ObsL ObsR sont utilisés pour tester l'état des moustaches: if  $(0bsL)$  { }.

Les Leds associées aux moustaches peuvent être activées par soft en passant par les macros LedWLOn; LedWLOff; LedWROn; LedWROff;

Ceci même si le contact est fermé, l'action est de type "collecteur ouvert".

La contrainte est de se mettre Off (leds éteintes) si on veut pouvoir lire les moustaches.

## Librairie LibX Ana4.h

Pour lire les 4 canaux, il suffit de déclarer les variables et agrandir la machine d'état qui, sans prendre plus de temps au processeur, va lire un canal après l'autre dans un cycle de 20ms.

## Librairie LibX Pfm.h

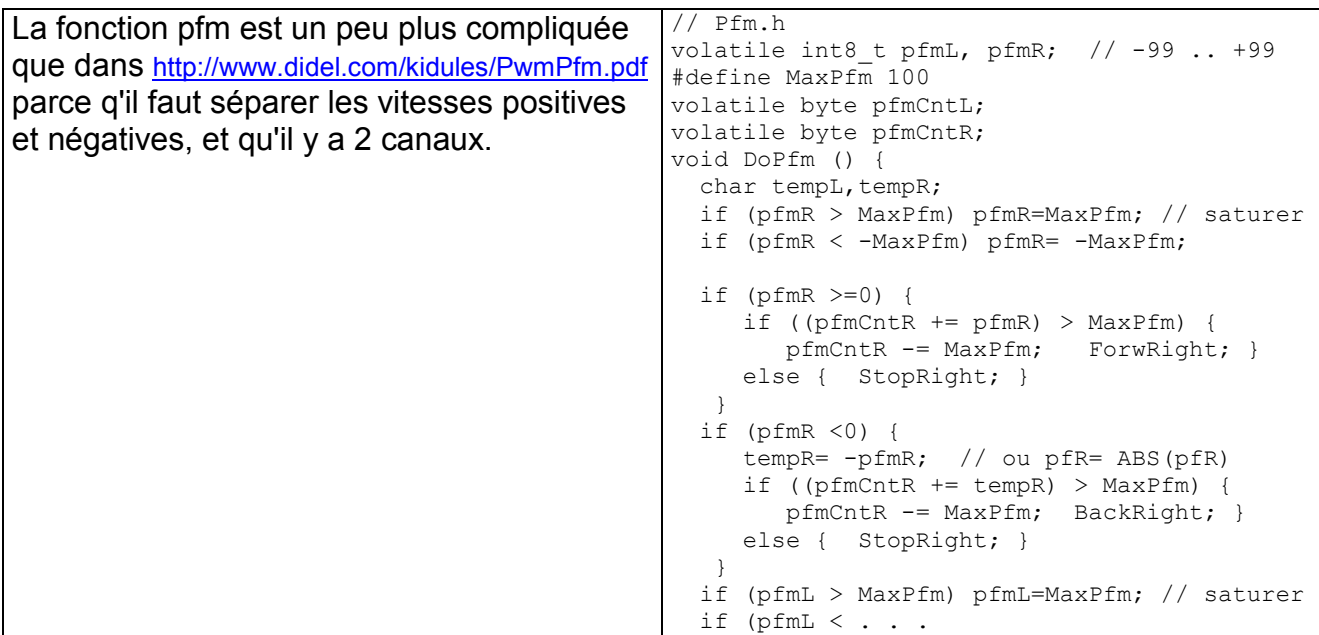

## Gestion du PFM dans LibX Inter.h

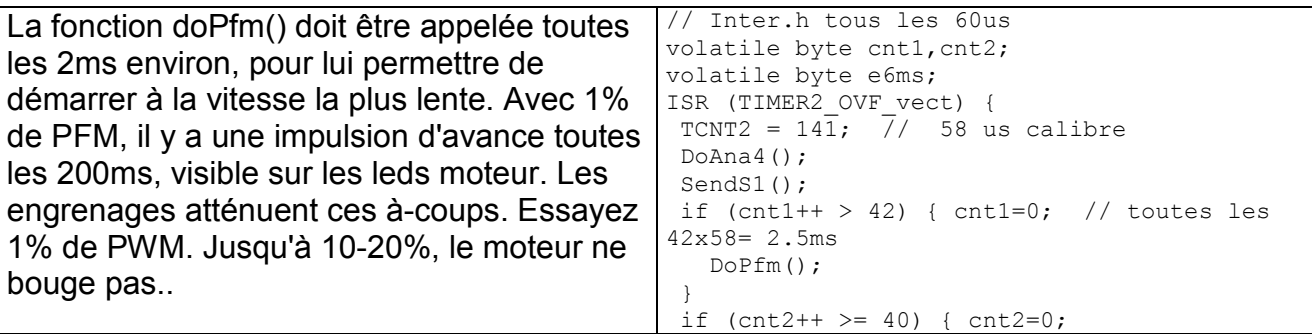

#### Moustaches

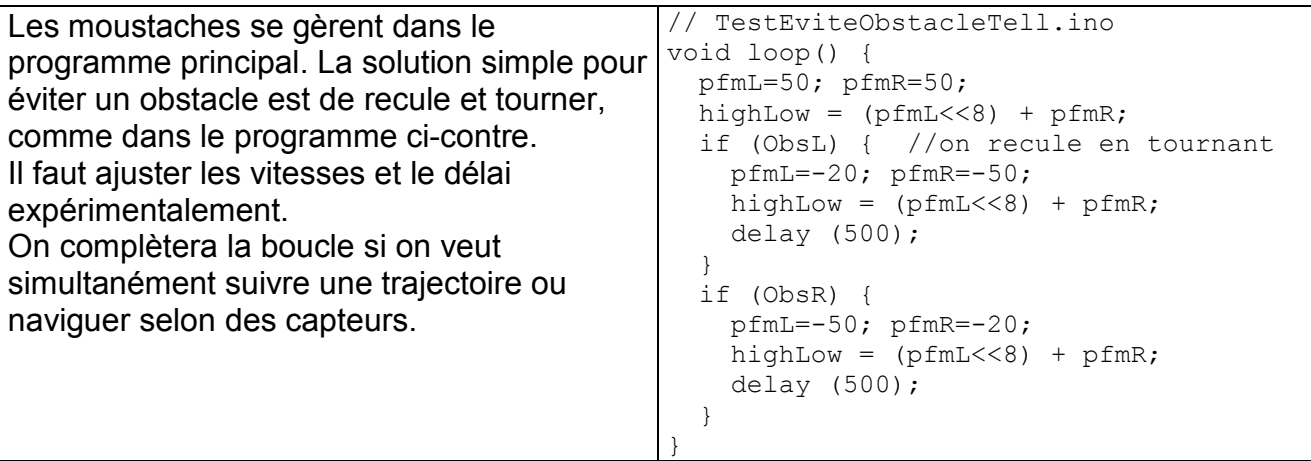

### Obstacles par interruption

Cela peut être gênant de surveiller les obstacles dans toutes les parties d'un programme. Ajoutons un flag déclaré byte StopIfObstacle; Si ce flag est à 1, l'interruption surveille les moustache et, s'il y a obstacle, coupe les moteurs et met ce flag à zéro. Le programme lit si le flag est à zéro et intervient. On surveille un flag plutôt que les moustaches ? Quel est le gain? La surveillance du flag ne doit pas se faire toutes les 20ms pour éviter que le robot force sur l'obstacle.

Les instructions à exécuter dans une tâche d'interruption toutes les 20ms sont:

```
 if (StopIfObstacle) { 
  if (ObsL | ObsR) { pfmL=0; pfmR=0; StopIfObstacle =0;
}
```
On peut encore exécuter l'évitement d'obstacle dans la routine d'interruption, sans que le programme principal s'en rende compte (mais on va naturellement prévoir un compteur d'obstacle que le programme principal peut lire).

A noter que dans la routine d'interruption on ne peut pas avoir une instruction bloquante comme delay(). Il faut écrire une machine d'état avec un compteur d'interruption qui va compter les durées; on verra comment plus loin.

## Obstacle devant

La probabilité de détecter une simultanéité est très faible si on échantillonne toutes les 20ms; même en face, une moustache va réagir plus vite que l'autre.

Il faut donc tester l'une ou l'autre des moustaches, et si pressé, couper le moteur, attendre que le robot soit arrêté et retester si c'est les deux ou l'une ou l'autre moustaches (dans cet ordre) qui fait contact.

#### Gestion du temps

1) byte hours minutes seconds cents (hundredth)

Arduino documente millis() et micros(), que nous remplaçons par une horloge de 4 registres qui comptent en binaire, et que l'on peut afficher en décimal sur Tell.

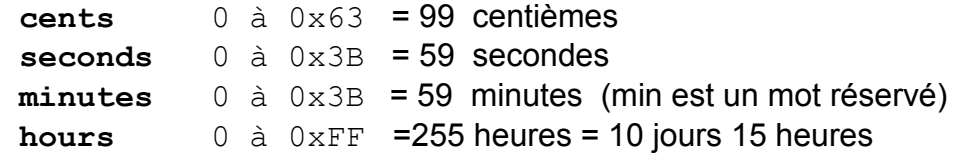

#### 2) byte time20ms time1s

Ces deux compteur comptent et saturent à la valeur max 0xFF.

Pour mesurer un temps, on met à zéro au début de la mesure et on lit à la fin de la mesure. C'est comme un chronomètre !

Time20ms mesure jusqu'à 5 secondes. Time1s jusqu'à 4 minutes.

#### 3) byte stopOnTime20ms

```
On a vu le stopIfObstacle;. Le compteur StopOnTime20ms est initialisé à une
valeur entre 1 et 255 et le moteur s'arrêtera entre 20ms et 4,4 
minutes.
```
#### 4) byte sotoOnTime20ms

Le compteur GotoOnTime20ms est initialisé à une valeur entre 1 et 255 et décompte toutes les 20ms. En arrivant à zéro, l'exécution continue à l'adresse indiquée dans la routine d'interruption. Cette solution, simple et efficace, suppose que la suite du programme est la récupération d'un comportement non prévu et sera suivi d'une réinitialisation complète.

Note: Le goto est mal vu, mais pas interdit. C'est comme traverser la route en dehors des passages piéton. C'est déconseillé aux personnes qui n'ont pas assez de jugement !

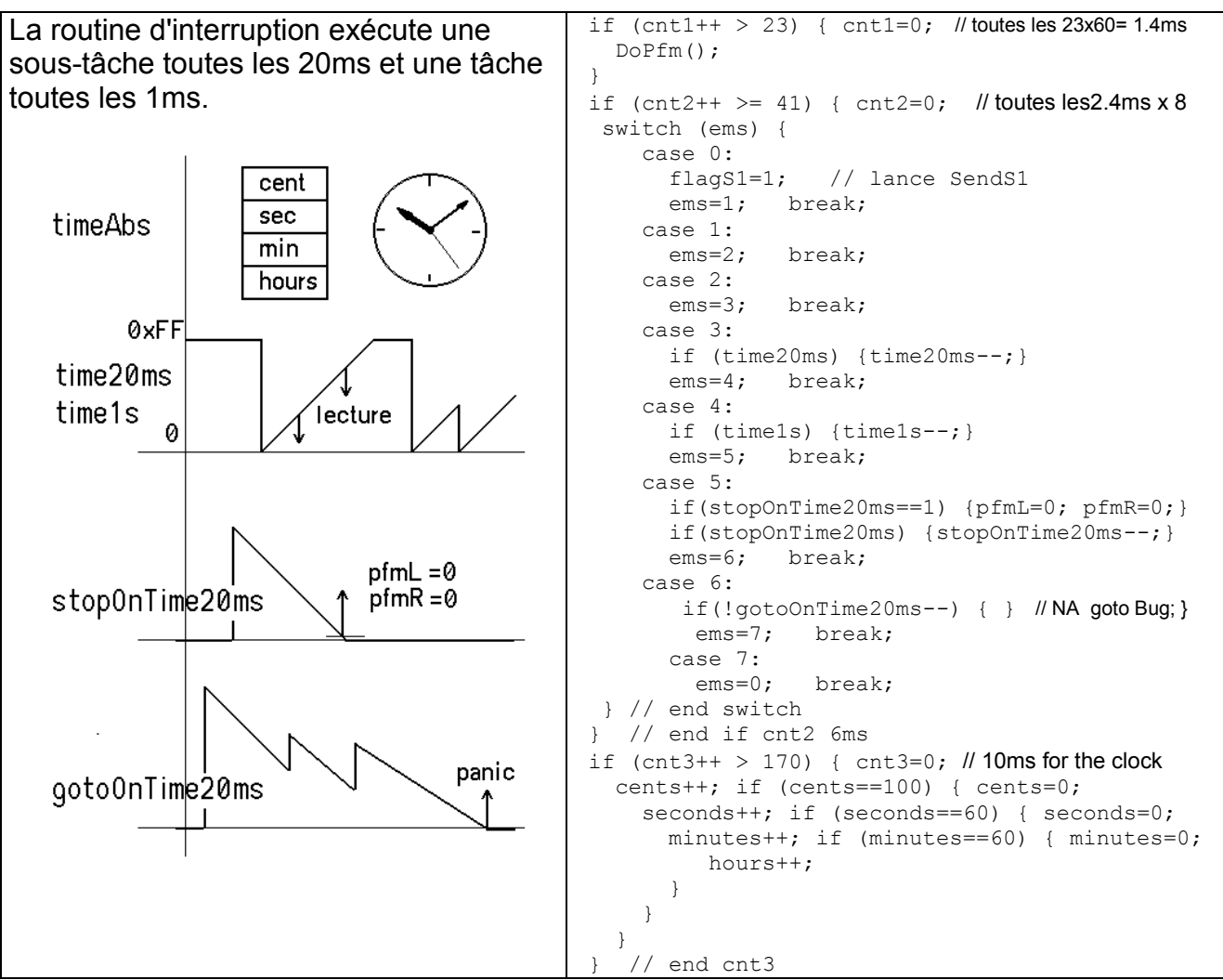

On remarque l'astuce de couper les moteurs lorsque le compteur vaut 1, pour éviter de le bloquer à zéro dans l'état de repos.

#### Machines d'état

Le principe des machines d'état est expliqué dans www.didel.com/coursera/LC5.pdf et

www.didel.com/coursera/LC7.pdf, ainsi que dans tous les documents C avec des exemples ridicules. Pour nos applications plutôt robotique, il faut considérer 2 cas:

1) L'application passe par une suite d'états bloquants

2) Chaque état ne peut pas durer plus qu'un cerain temps, pour permettre l'exécution en parallèle d'autres tâches.

Le premier cas est utilisé dans le programme principal:

- etat 1 le robot avance, s'il y a obstacle à droite: état 2. S'il y a obstacle à gauche: état 3. - etat 2 on fait ceci tant que ... ou pendant un certain temps

Le second cas exige un balayage régulier et un temps max dans chaque état. Il n'y a pas de délai, on compte des cycles pour atteindre la bonne durée.

Le zip contient 2 programmes TestEviteObstacleCaseTell.ino et ..Tell2 non commenté ici.

#### Contourner une île

On a vu comment longer un mur. S'il y a un angle rentrant, il faut améliorer l'algorithme pour éviter de très nombreux aller et retour avant que le virage à 90 degrés soit effectué. Si l'angle est sortant, il faut tenir compte du temps sans obstacles. La variable StopOnTime20ms est utilisée dans l'état "avance". Chaque obstacle à droite réinitialise le décompteur. Si StopOnTime20ms==0 on passe dans des états de recherche d'un obstacle.

```
// FollowWallOutside.h – Right handed ignore left obscacles 
byte case=0; 
#define ASO 50 // attente sans obstacle 
while (1) {
  low = case; // pour Tell, afficher l'état en cours 
   switch (case) { 
    case 0: 
      pfmL = 70; pfmR = 65; // turn a little bit right to follow wall 
      StopOnTime20ms = ASO ; 
        case=1; break; 
    case 1: 
      if (StopOnTime20ms==0) {case=20;} 
      if (ObsL) {case= 10;} 
      break; 
     case 10: // obstacle left 
     pfmL = -70; pfmR = -60; delay (400); case=0; break; // start again 
 case 20: // timeout Tourne à droite de ~30 degrés 
     pfmL = 60; pfmR = 0; delay (400); case=0; break; 
}/ end switch<br>\frac{1}{1} // end while f
   // end while follow
```
Tell est très utile pour visualiser les états; ici, la machine est trop simple.

#### Machine d'état synchrone pour capteur ultrason

L'explication détaillée se trouve dans www.didel.com/xbot/DistSonar.pdf L'interruption, toutes les 60 µx, appelle la fonction DoUson pour quelques instructions:

- état 0: On attent que flagUson soit actif. Si oui, état =1;
- état 1: On active le signal Trig. état = 2;
- état 2: On désactive Trig (impulsion d> 10ms) état = 3;
- état 3: On attend que le signal Echo s'active état = 4;
- état 4: On compte les cycles. Si Echo==0, état = 5; Si nombre de cycle trop grand, etat = 6;
- état 5: On copie le compteur de cycles dans distUson
- état 6: Il n'y a pas de capteur câblé, on continue ? On signale comment ?

jdn 151005

#### Doc séparée prévue pour la suite

Capteurs du Xbot: Suivi de lignes et de lumières, Ultrasons. PSD. Infrarouge Capteurs I2C.

Créer une librairie LibX.

Demo Tell 8

Le module Tell est très utile pour aider à la mise au point des applications en visualisant des variables ou la valeur de capteurs pendant que le robot est autonome. Il suffit de 100 bytes en mémoire et la pénalité de temps d'exécution est minime. Le module Oled est par contre lourd et lent, mais joli pour les démonstrations.

La première démo affiche la valeur d'un potentiomètre ou capteur analogique branché sur A0.

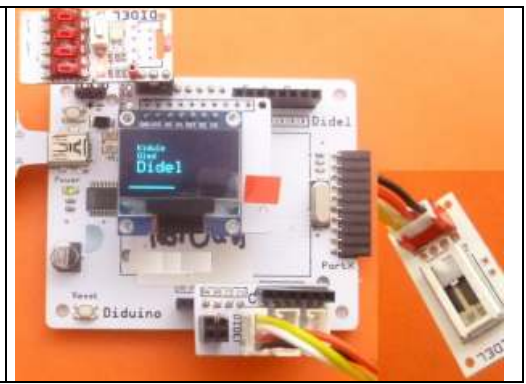

Le module Oled est documenté sous www.didel.com/xbot/Oled.pdf

## Librairie Oled

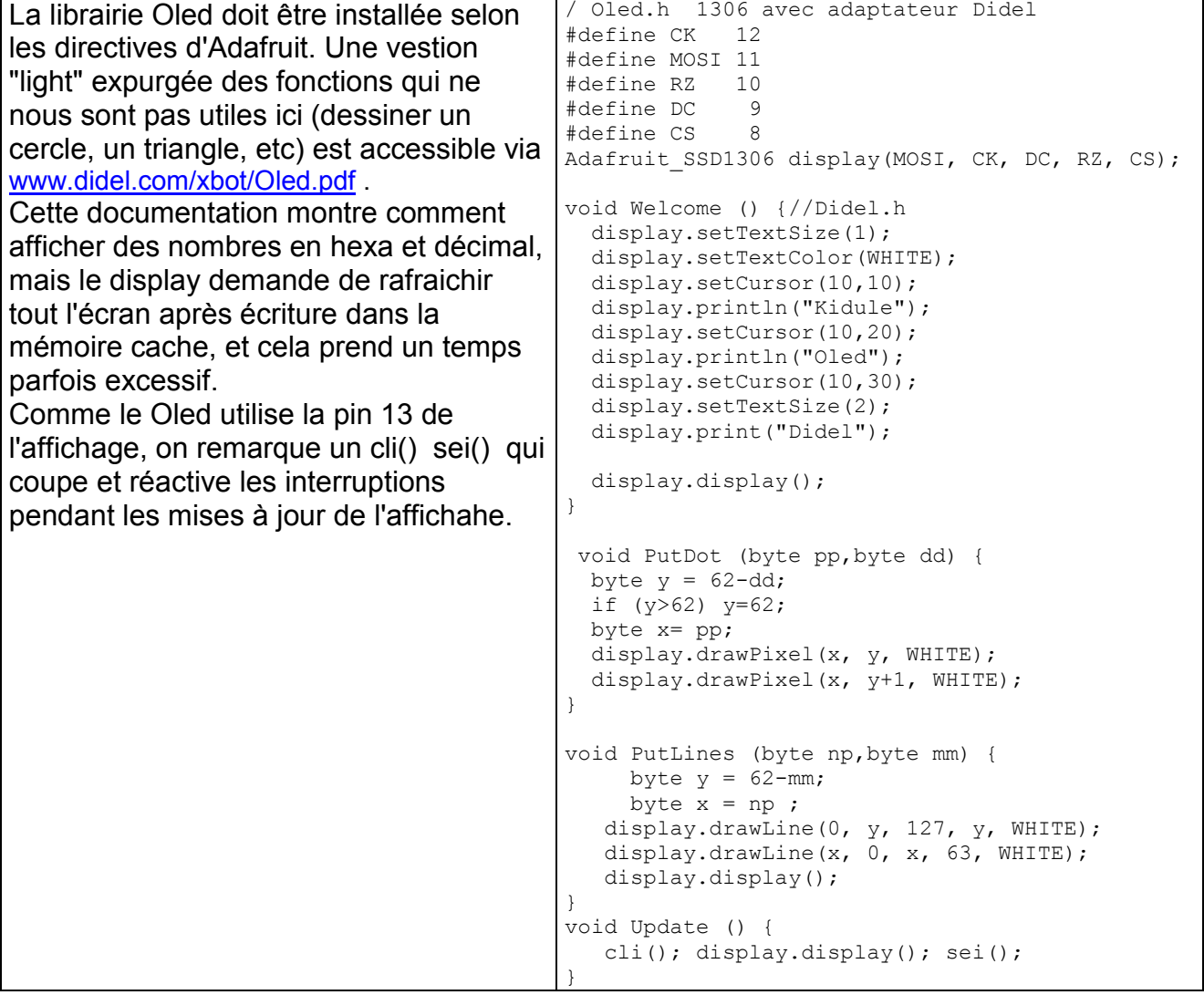

jdn 151018